# WIOA Follow Up Email Steps

After submitting the online request form, read the below steps to update your Employ Florida account with all required elements: registration, resume, background wizard, work analyzer, and copies of your ID and social security card.

When completed, contact your neare[st cent](www.careersourcesouthwestflorida.com)er.

#### **Step 1: Complete Employ Florida Registration**

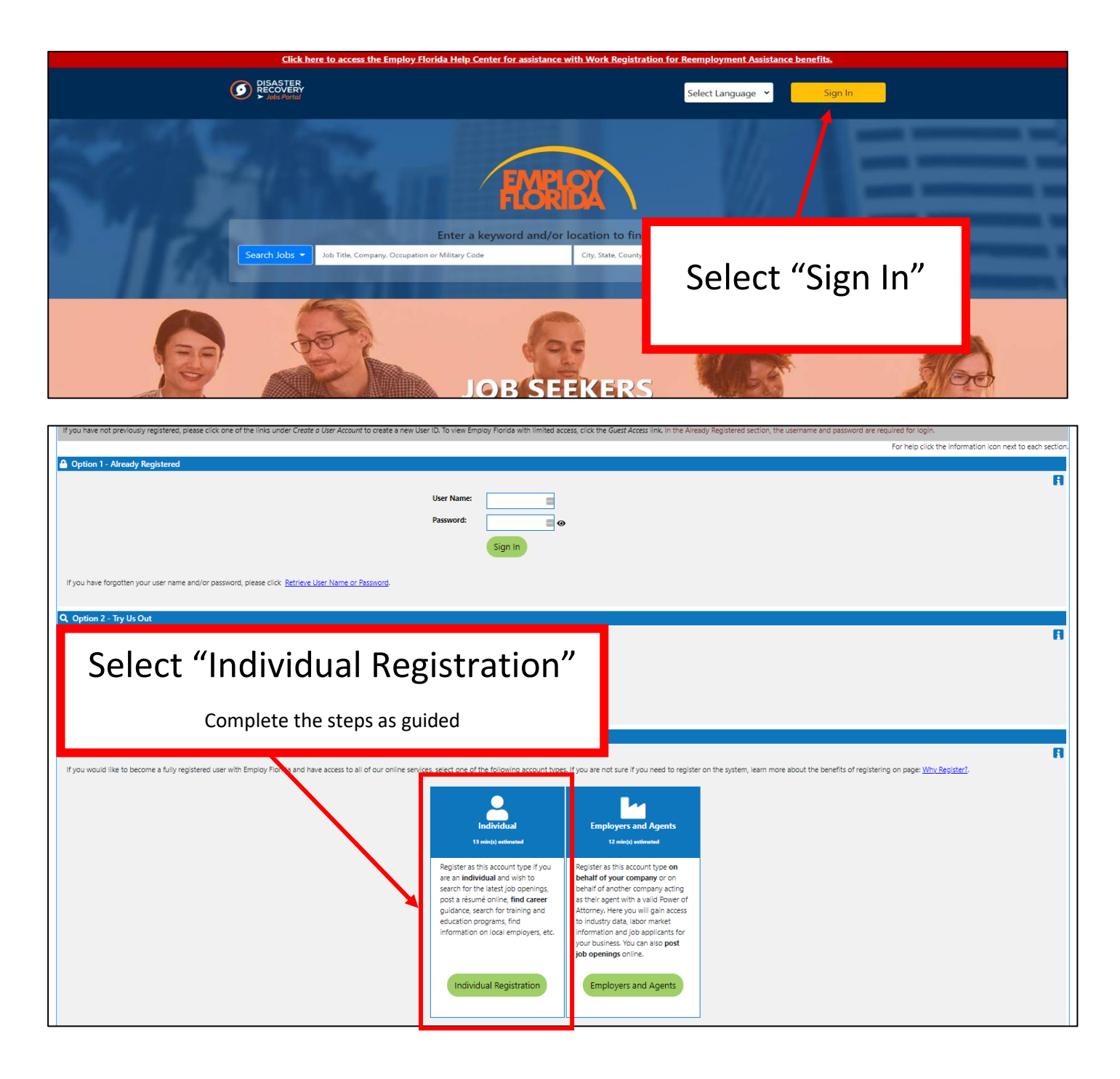

### **Step 2: Upload or Create a Resume**

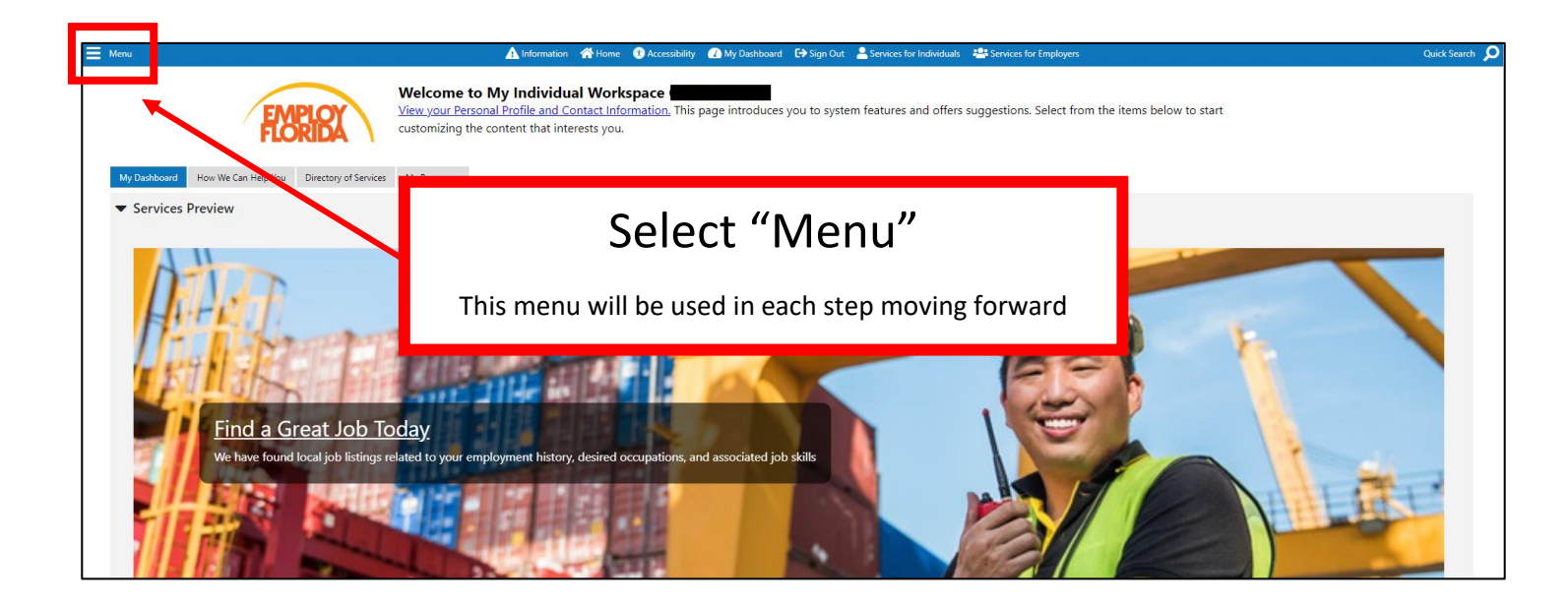

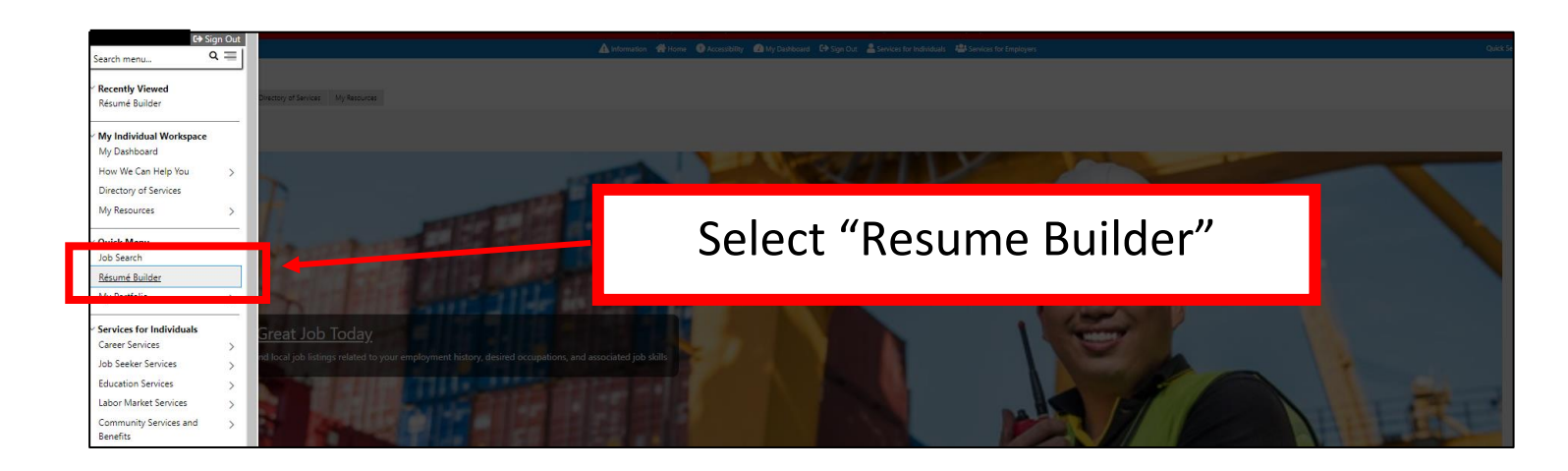

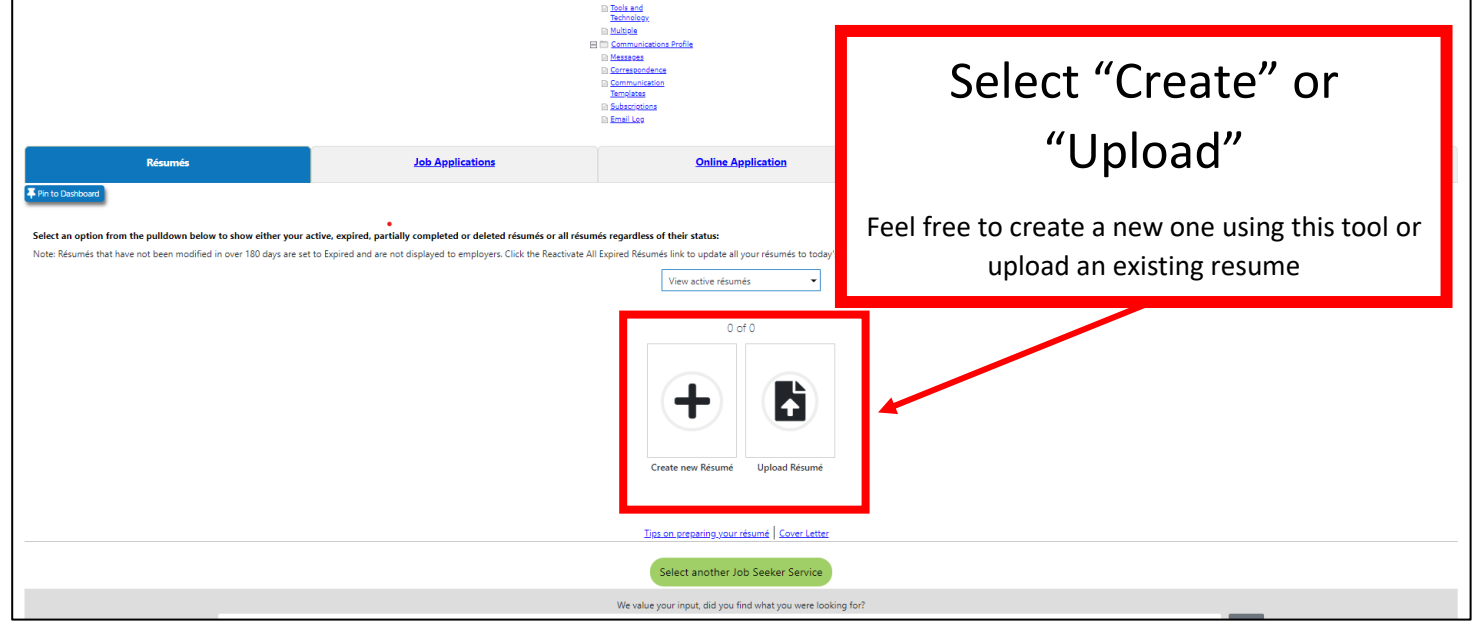

#### **Step 3: Complete Background Wizard**

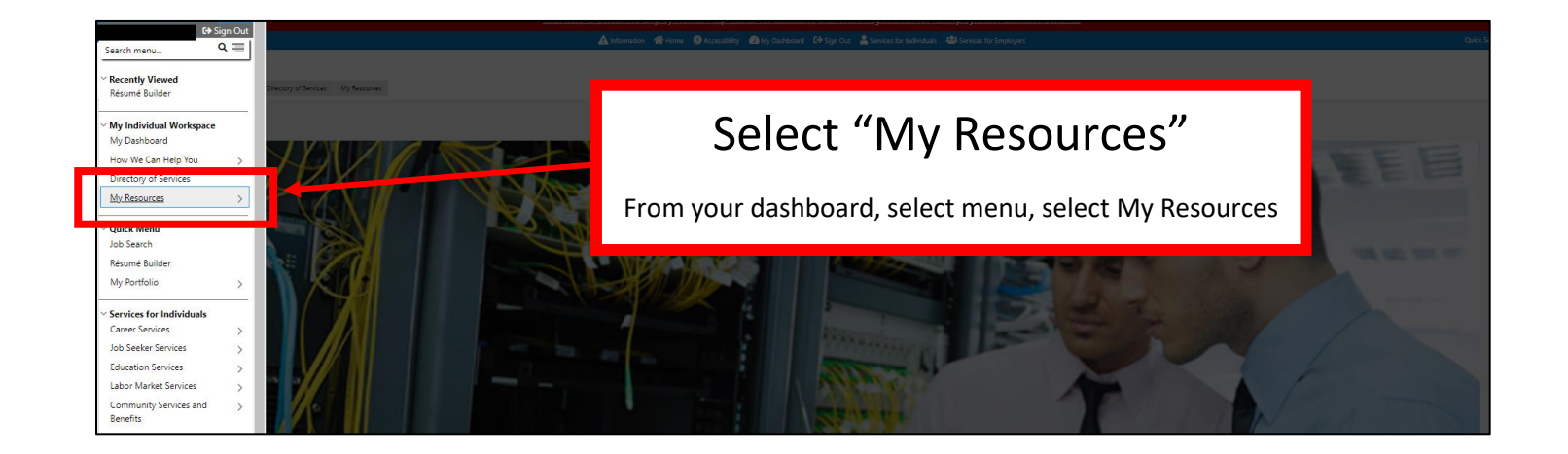

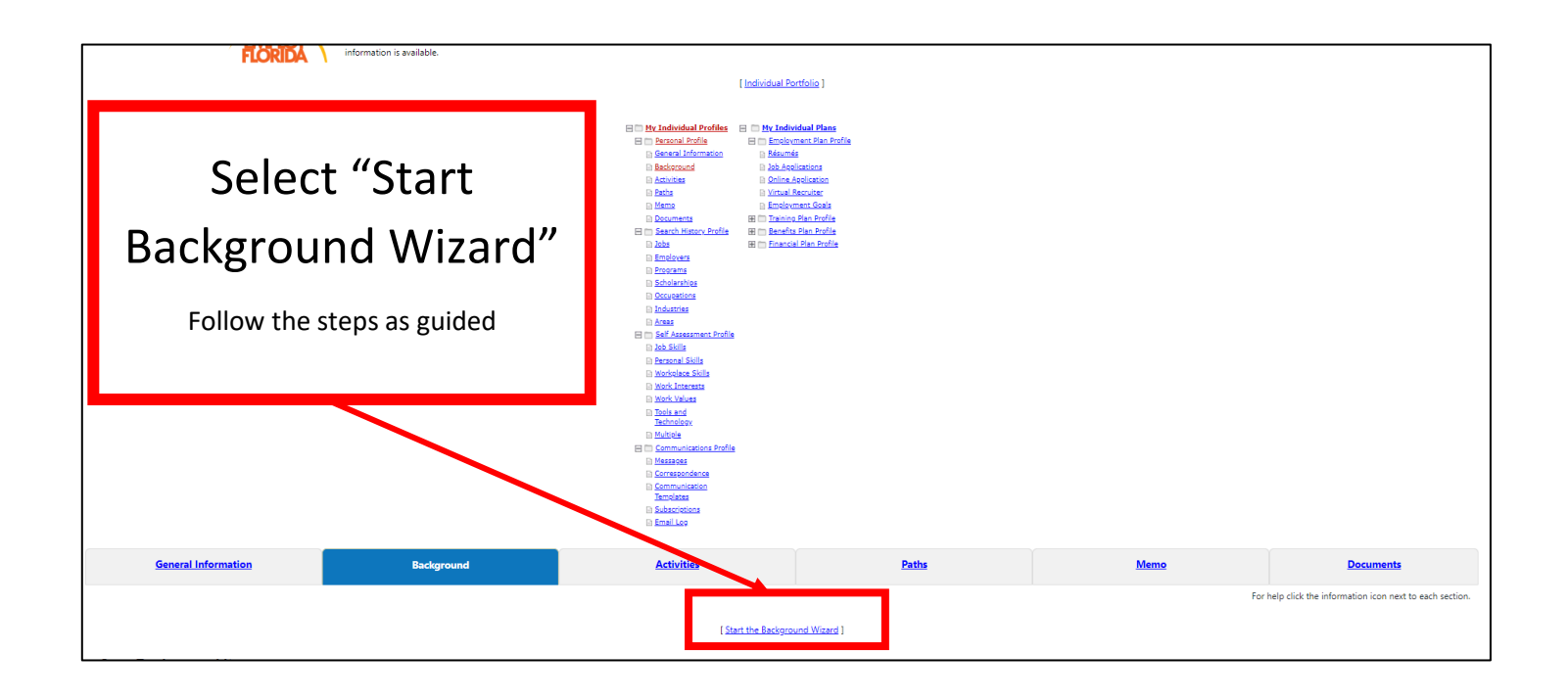

#### **Step 4: Complete Work Interest Analyzer**

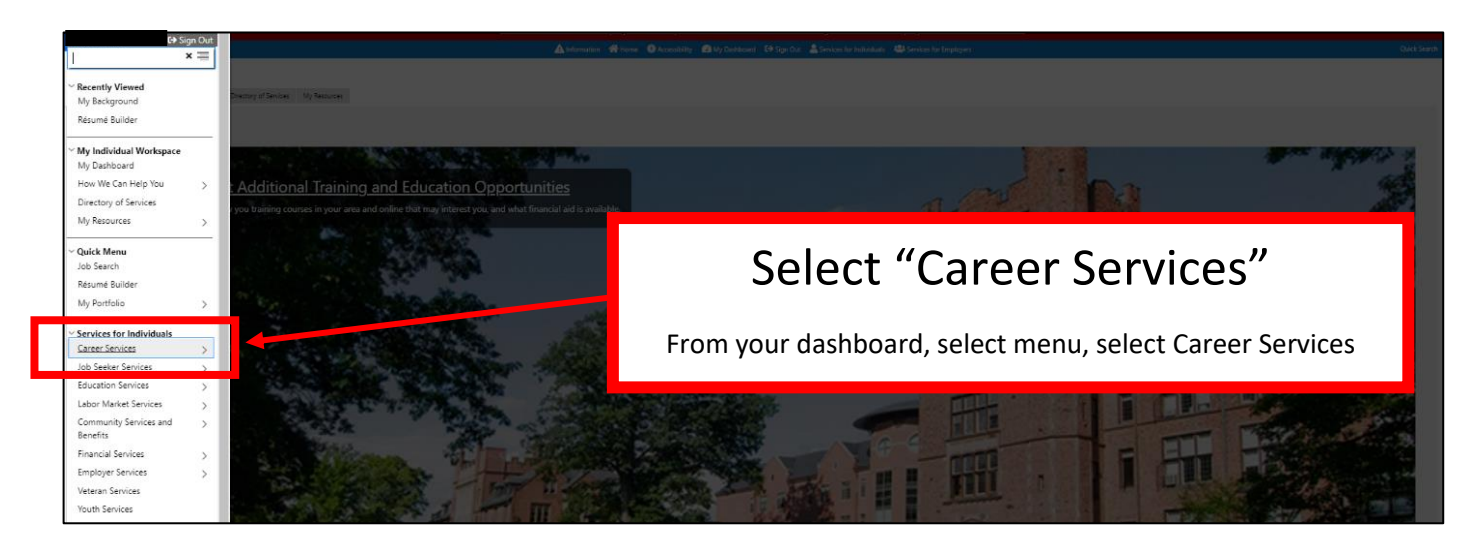

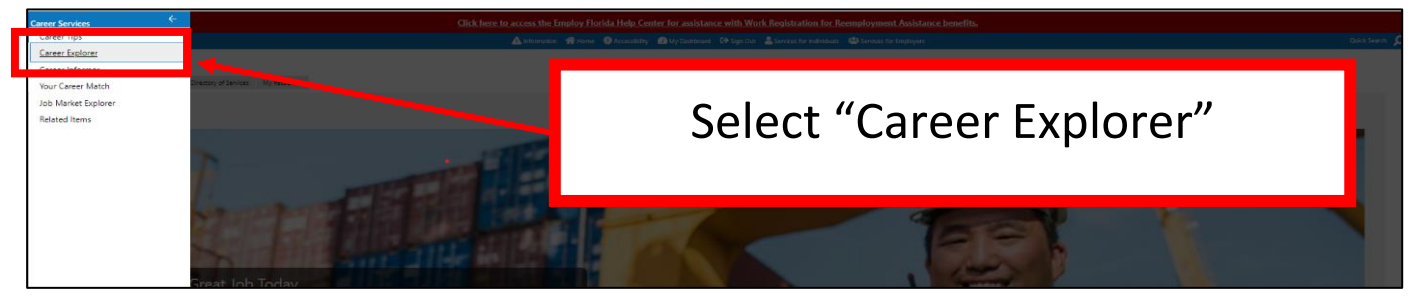

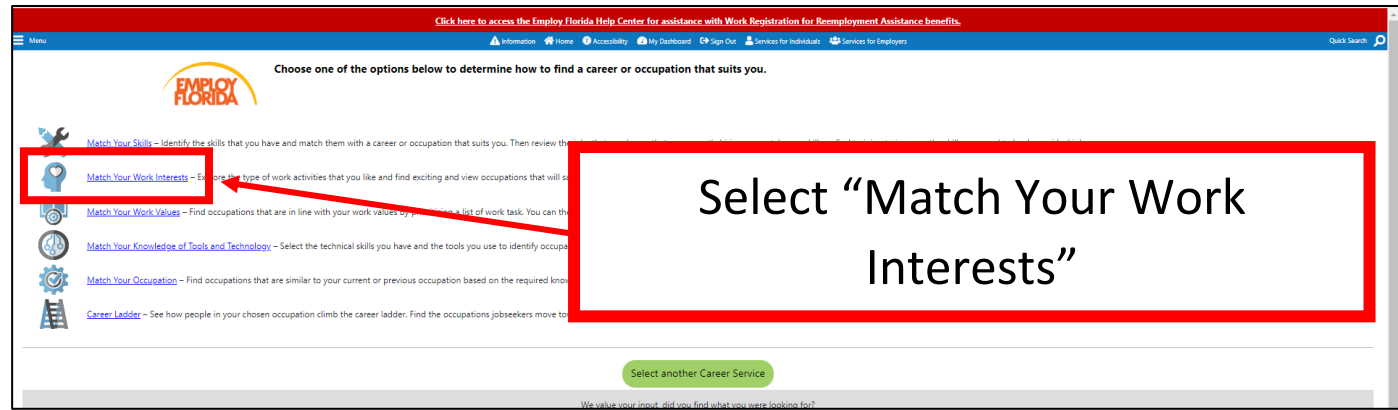

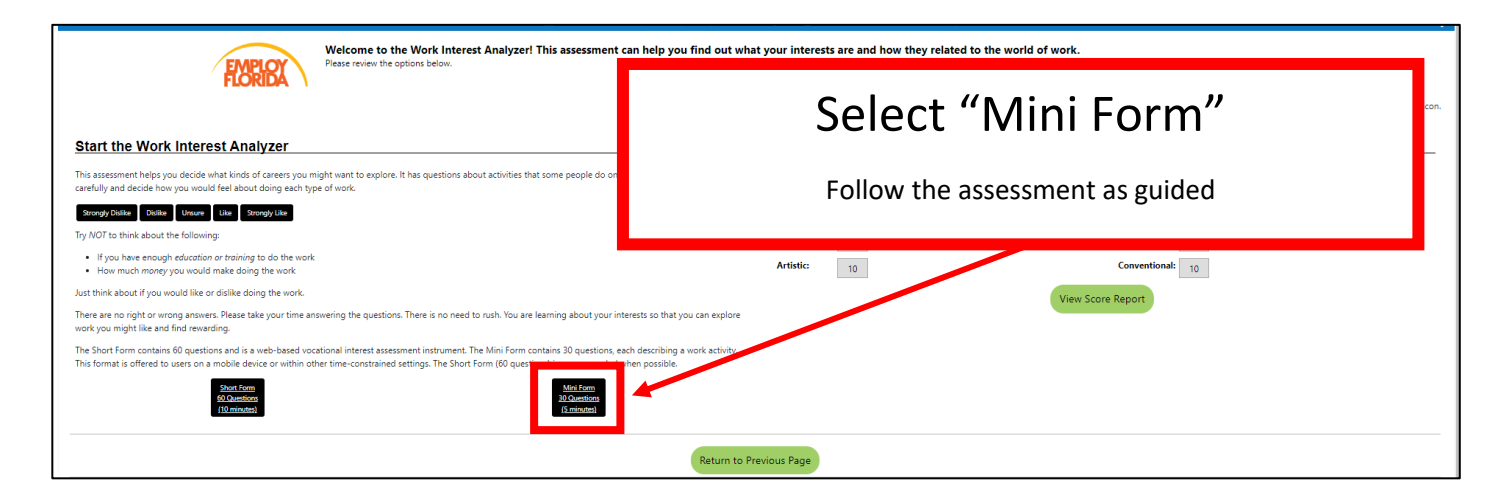

## **Step 5: Upload ID and Social Security Card**

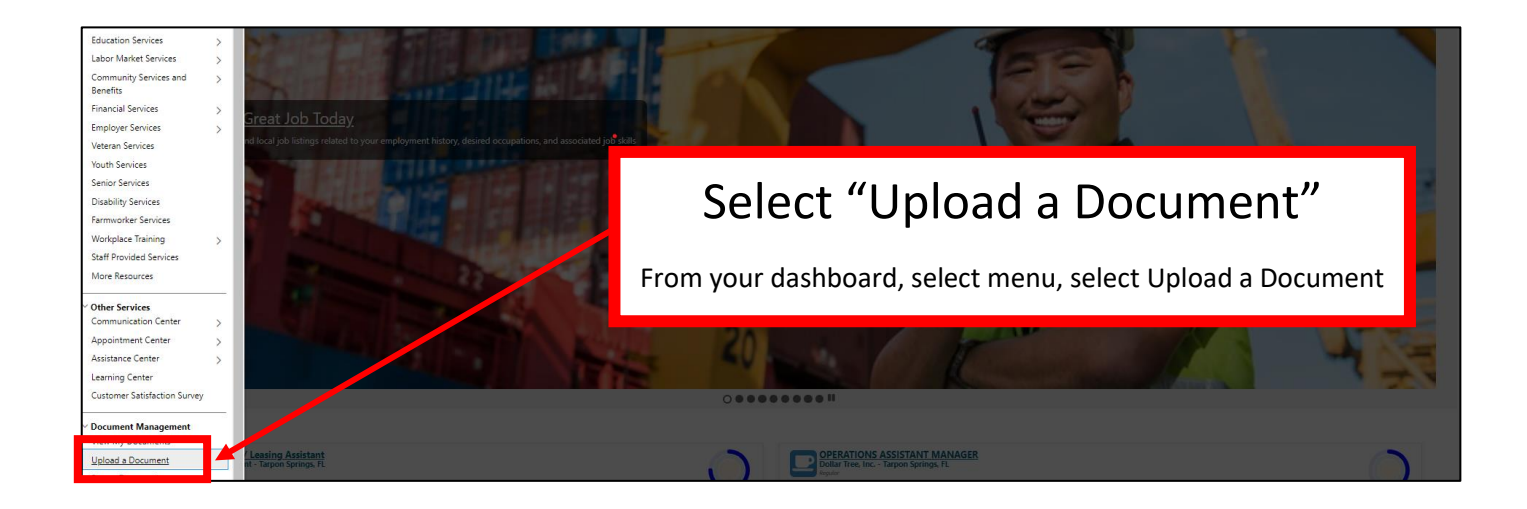

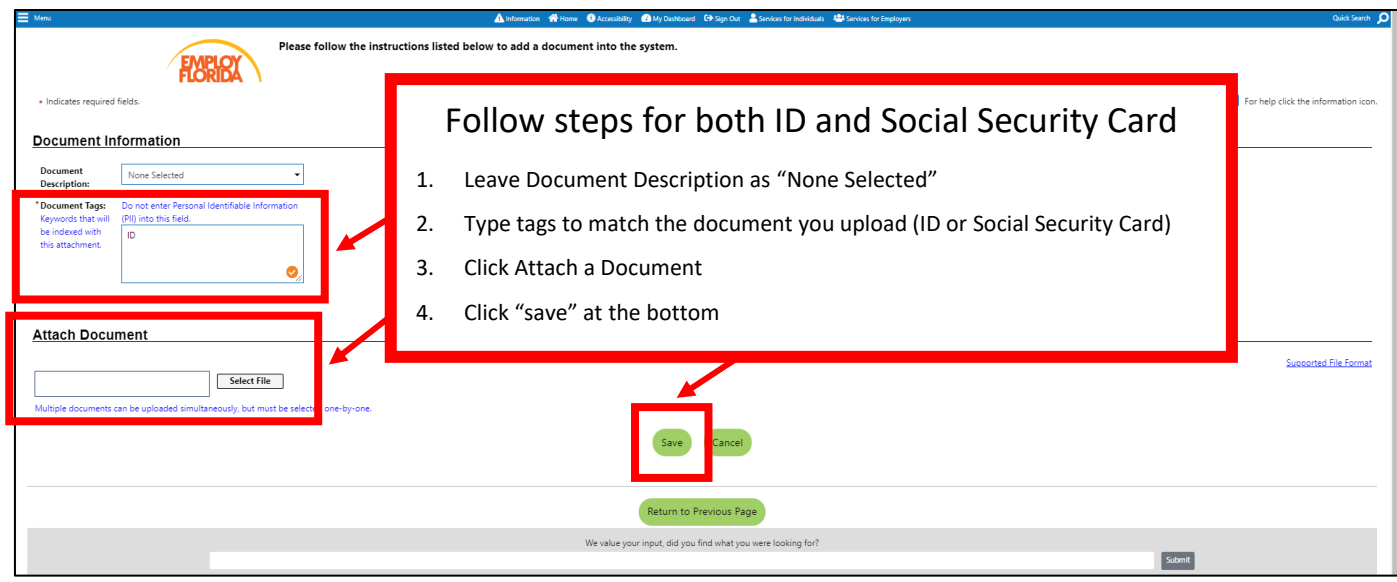